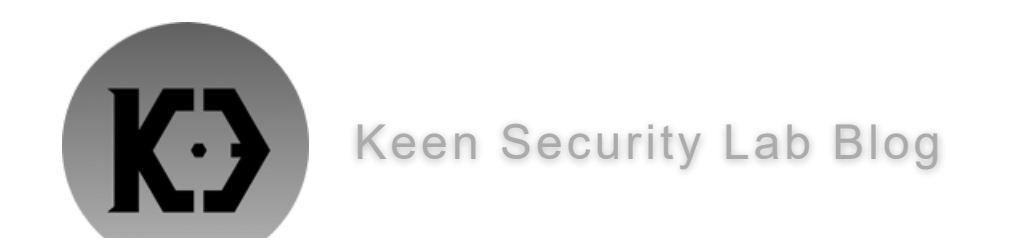

**22 [00](https://keenlab.tencent.com/en/2020/01/02/exploiting-wifi-stack-on-tesla-model-s/) 22 00 -- 00 11 -- 00 22**

# **Exploiting Wi-Fi Stack on Tesla Model S**

**by Tencent Keen Security Lab** 

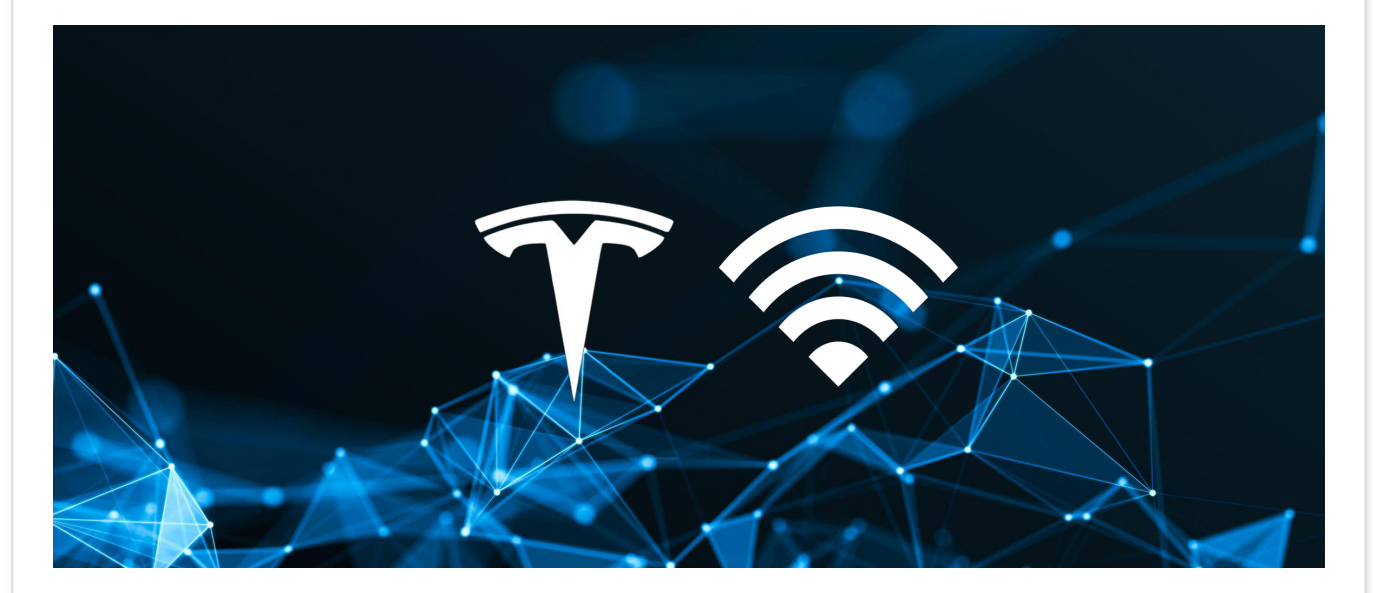

In the past two years, Keen Security Lab did in-depth research on the security of Tesla Cars and presented our research results on Black Hat 2017 and Black Hat 2018. Our research involves many in-vehicle components. We demonstrated how to hack into these components, including CID, IC, GATEWAY, and APE. The vulnerabilities we utilized exists in the kernel, browser, MCU firmware, UDS protocol, and OTA updating services. It is worth noting that recently we did some interesting works on Autopilot module, we analyzed the implementation details of autowipers and lane recognition function and make an example of attacking in the physical world.

To understand the security of Tesla\'s on-board system more comprehensively, we researched the Wi-Fi module (aka Parrot on Model S) and found two vulnerabilities in the Wi-Fi firmware and Wi-Fi driver. By combining these two vulnerabilities, the host Linux system can be compromised.

#### **Introduction**

 $\circ$  $\mathbb{Z}$  This article reveals the details of two vulnerabilities and introduces how to exploit these vulnerabilities, which proves that these vulnerabilities can be used by an attacker to hack into the Tesla Model S invehicle system remotely through the Wi-Fi.

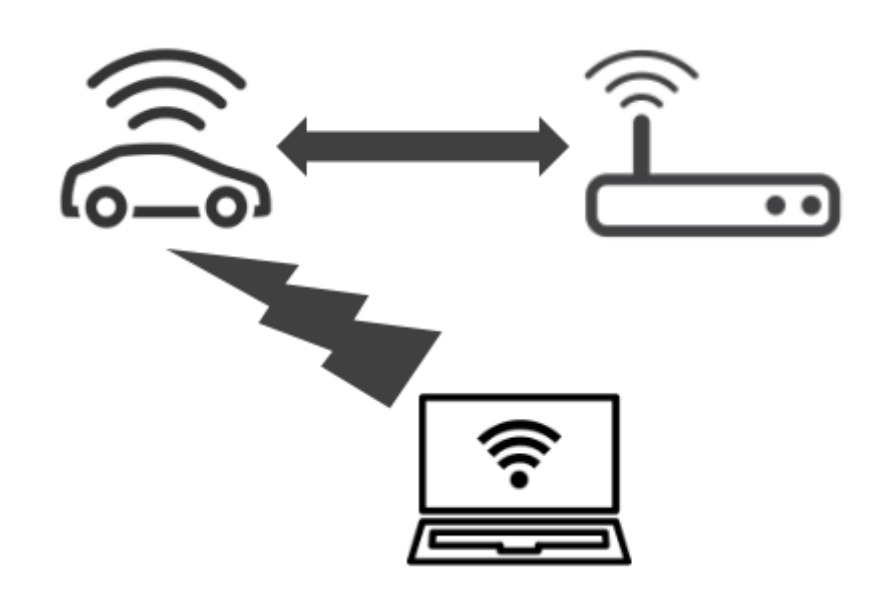

### **Parrot Module**

The third-party module Parrot on Tesla Model S is FC6050W, which integrates the Wireless function and Bluetooth function. Parrot connects to CID via USB protocol and runs Linux. Parrot uses the USB Ethernet gadget so that Parrot can communicate with CID trough Ethernet. When Tesla Model S connected to a wireless network, it is Parrot connected to the wireless network. Then, the network traffic from CID routed by Parrot.

We can find the hardware organization from a very detailed datasheet[1].

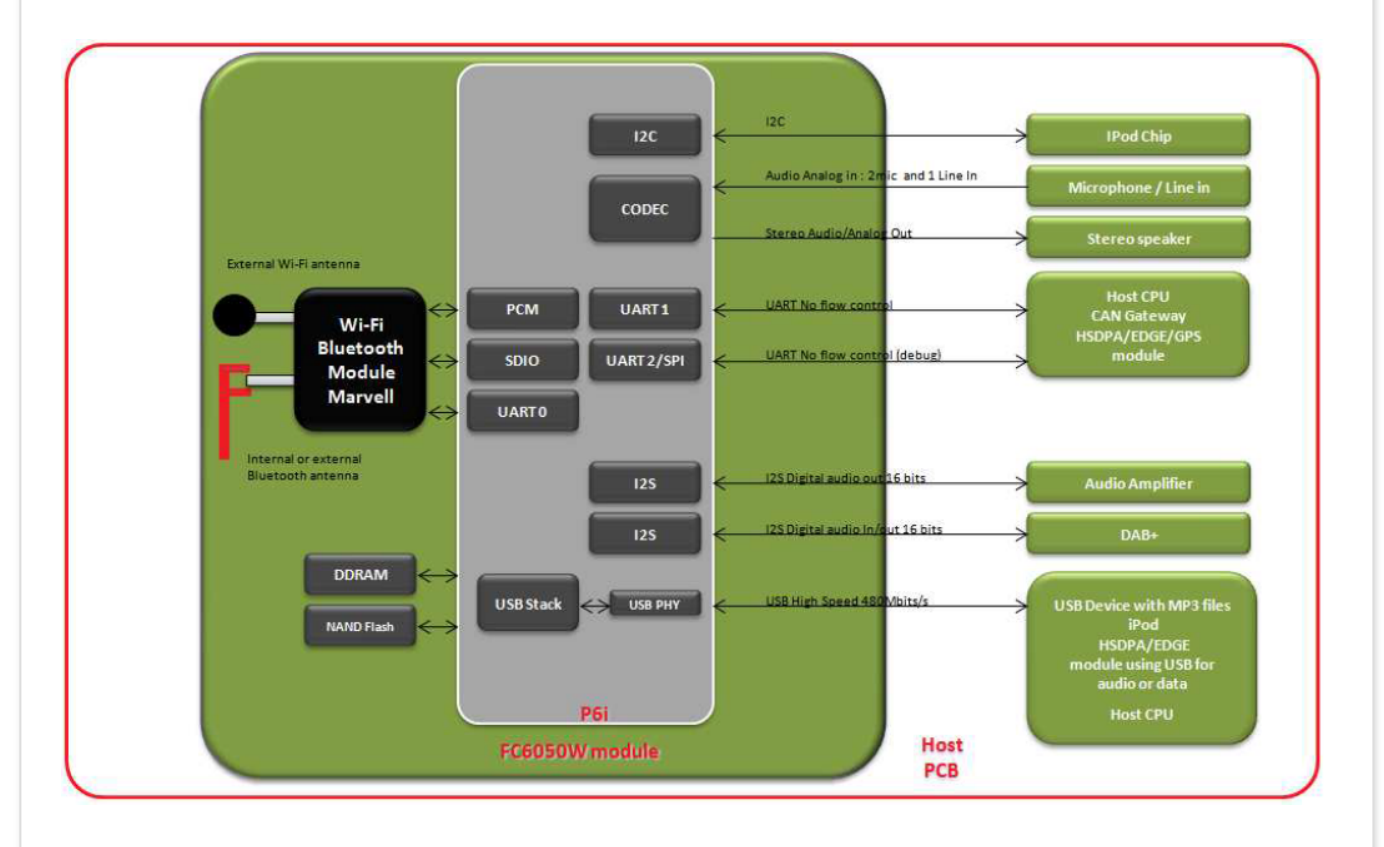

The pinout description of Parrot also presented in the datasheet. The Linux shell can be found through the Debug UART pins.

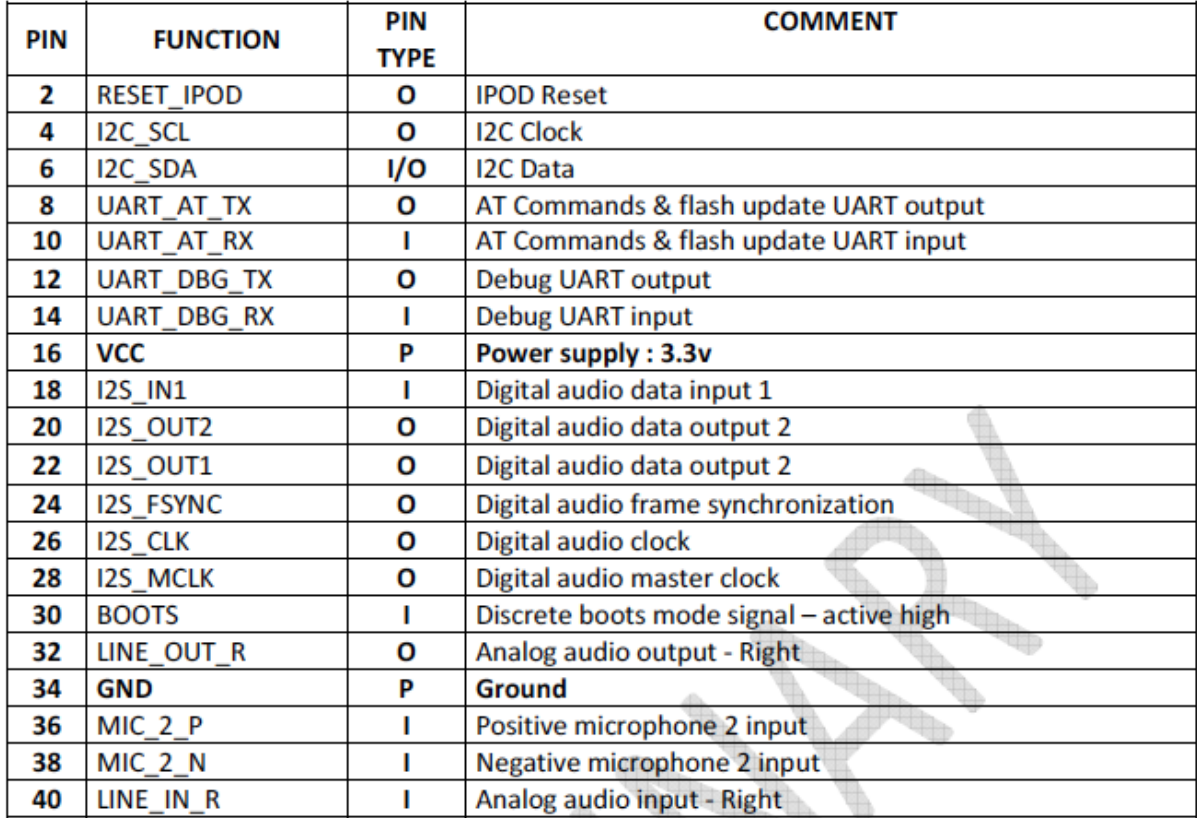

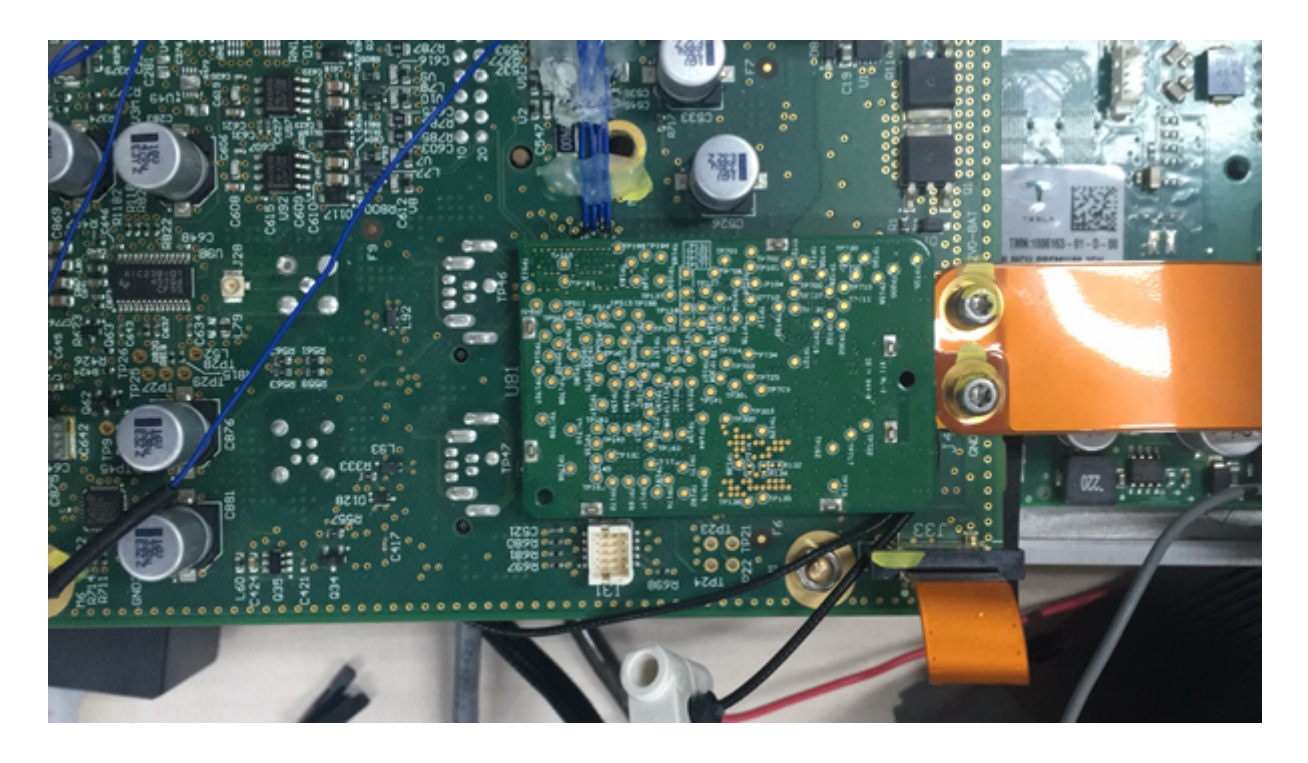

The reset pin connects to the GPIO port of CID. Thus CID can reset the whole Parrot module by using these commands.

```
1
   echo 1 \> /sys/class/gpio/gpio171/value
```
- 2 sleep 1
- 3 echo 0 \> /sys/class/gpio/gpio171/value

# **Marvell Wifi Chip**

The Marvell 88W8688 is a low-cost, low-power highly-integrated IEEE 802.11a/g/b MAC/Baseband/RF WLAN and Bluetooth Baseband/RF system-on-chip (SoC) [2].

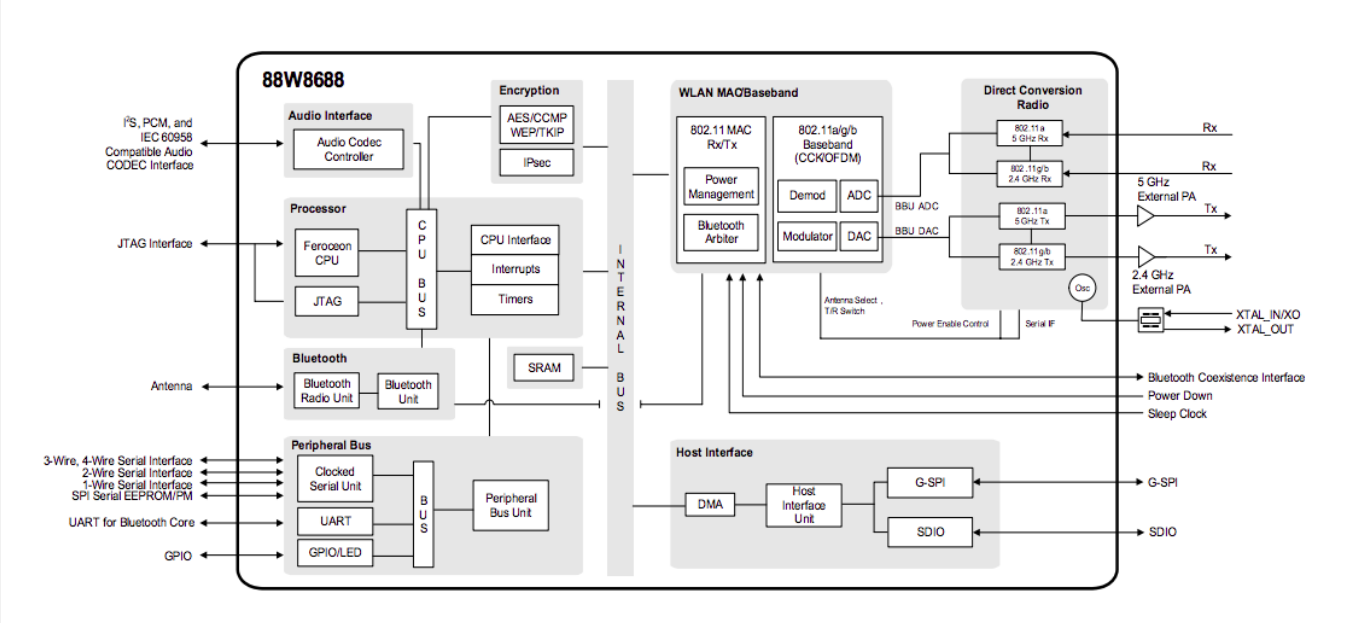

The block diagram published on the Marvell website[3].

The 88w8688 contains an embedded high-performance Marvell Ferocean ARM9-compatible processor. By modifying the firmware, we acquired the value of the Main ID Register, which is 0x11101556. According to the value, we concluded the CPU might be Feroceon 88FR101 rev 1. On Parrot, the Marvell 88w8688 chipset connects to the host system via the SDIO interface.

The memory region of 88w8688 could be as follows.

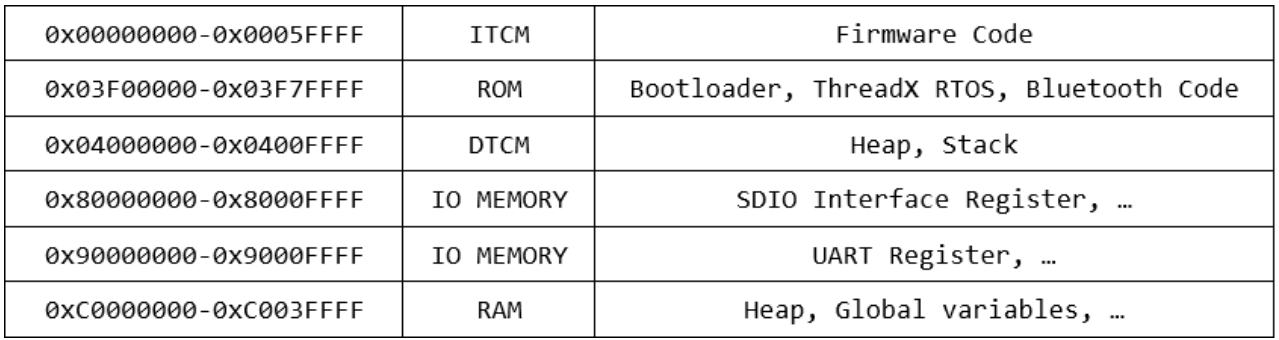

#### **Firmware**

The firmware download process of 88w8688 contains two stages, the helper firmware "sd8688\_helper.bin" downloads to chip first, then the main firmware "sd8688.bin" downloads to chip. The helper responsible for and downloading the firmware file and verifying every chunk of the firmware file. The firmware file consists of many chunks, below is the structure of each chunk stable.

```
1
   struct fw_chunk {
```

```
2
       int chunk_type;
```

```
3
       int addr;
```

```
4
5
6
 unsigned char [1];
7
} __packed;
    unsigned int length;
    unsigned int crc32;
```
The 88w8688 chip runs based on ThreadX OS which is an RTOS targeting for embedded devices. The code of ThreadX can be found in the ROM region, so the firmware "sd8688.bin" runs as an application of ThreadX.

On Tesla, the version ID of firmware "sd8688.bin" is "sd8688-B1, RF868X, FP44, 13.44.1.p49". All the following research results are based on this version.

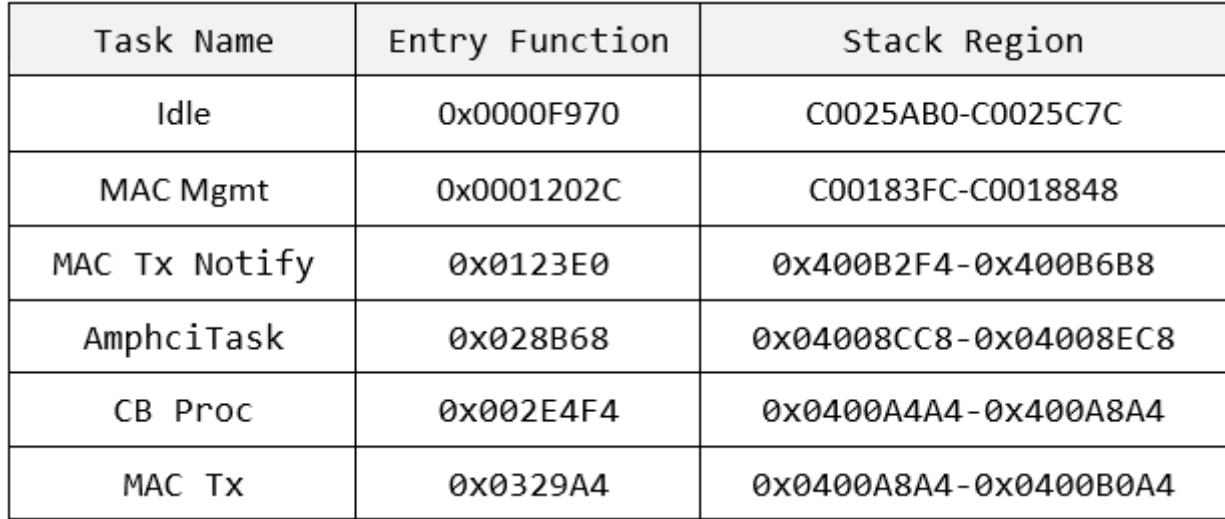

After identified the ThreadX API, the information about tasks is as below.

Also, the information about memory pools is as below.

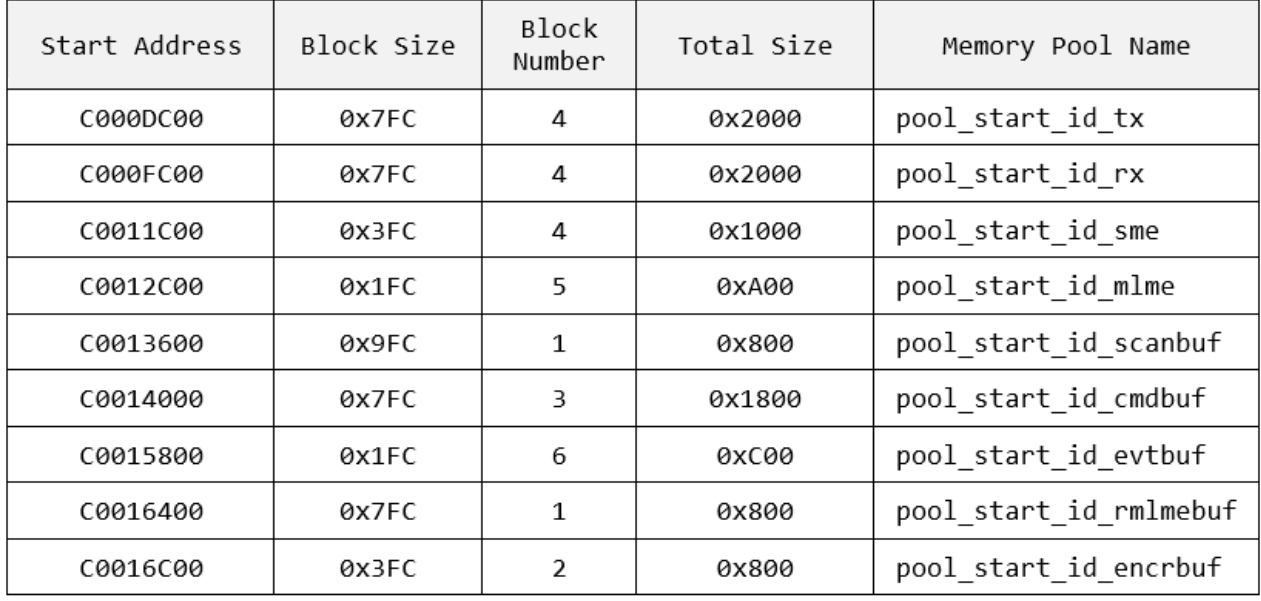

# **Log and Debug**

The firmware did not implement the CPU vector handler for Data Abort, Prefetch Abort, Undefine, and SWI, which means the firmware halts after a crash, and we cannot know where and why the firmware crash.

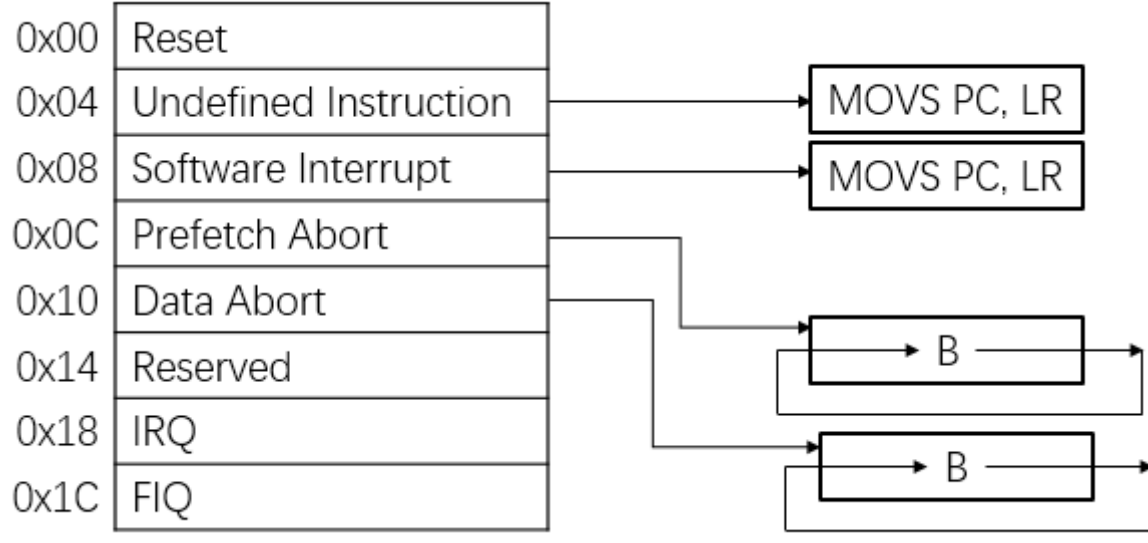

So, we patched the firmware with our custom Prefetch Abort and Data Abort vector handler. The handler records the values of register includes general-purpose register, the status register, and link register in system mode and IRQ mode. In this way, we can know where the code runs in both system mode and IRQ mode when a crash happens.

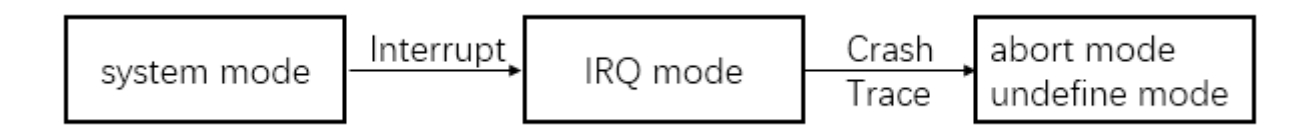

We chose to write these values to unused memory, for example,  $0x52100~0x5$ FFFF. These values still can be read after the chip reset.

After implemented the undefine vector handler and changed some instruction to undefine instruction, we can get or set registers when the firmware is running. In this way, we can debug the firmware.

To re-download a new firmware to chip, try to send the command HostCmd\_CMD\_SOFT\_RESET from kernel to chip, then the chip resets and new firmware downloads.

# **Vulnerability in Firmware**

The 88w8688 chip supports 802.11e WMM (Wi-Fi Multimedia) protocol. In this protocol, the station could send an action frame Add Traffic Stream (ADDTS) request with Traffic Specification (TSPEC) to another device. Then the other device returns an action frame ADDTS response. Below is the action frame.

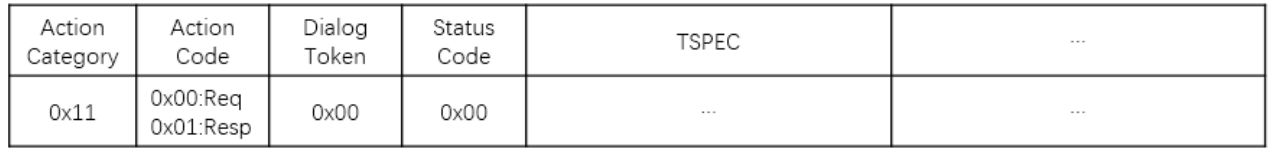

The whole process of ADDTS may like this. When the host operation system wants to send an ADDTS request, the kernel driver fills and sends a HostCmd\_DS\_COMMAND structure with command HostCmd\_CMD\_WMM\_ADDTS\_REQ to chip. Then the firmware transmits the ADDTS request packet over the air. When the chip received an ADDTS response from another device, it copies this response without an action header to the HostCmd\_CMD\_WMM\_ADDTS\_REQ structure as a result of ADDTS\_REQ command and passes the structure HostCmd\_DS\_COMMAND to the kernel driver. After that, the kernel driver process this response.

```
1
 2
 3
 4
 5
 6
 7
 8
 9
10
11
12
13
     struct HostCmd DS COMMAND
    {
          u16 Command;
          u16 Size;
          u16 SeqNum;
          u16 Result;
          union
          {
               HostCmd_DS_GET_HW_SPEC hwspec;
              HostCmd CMD WMM ADDTS REQ;
               //…….
           }
    }
```
The vulnerability exists in the process of copying the data from the ADDTS response packet to the HostCmd\_CMD\_WMM\_ADDTS\_REQ structure. The length of copy calculated by subtracting 4 bytes length of action header from length of action frame. But if the action frame only contains a header and the length of the header is only 3 bytes, the length needs to copy is 0xffffffff. So, the memory could be corrupted very badly, resulting in a crash very stable.

# **Vulnerability in Driver**

There are three kinds of data sent between the chip and the kernel driver through the SDIO interface, MV\_TYPE\_DATA, MV\_TYPE\_CMD, and MV\_TYPE\_EVENT. The definition of commands and events can be found in source code.

/\*\* Host Command option for wait for RSP \*/ #define HostCmd\_OPTION\_WAITFORRSP **0x0002** /\*\* Host Command option for wait for RSP Timeout \*/ #define HostCmd OPTION TIMEOUT 0x0004 /\*\* Host Command ID : Get hardware specifications \*/ #define HostCmd\_CMD\_GET\_HW\_SPEC **0x0003** /\*\* Host Command ID : 802.11 scan \*/ #define HostCmd\_CMD\_802\_11\_SCAN **0x0006** /\*\* Host Command ID : 802.11 get log \*/ #define HostCmd\_CMD\_802\_11\_GET\_LOG **Ax000h** /\*\* Host Command ID : MAC multicast address \*/ #define HostCmd CMD MAC MULTICAST ADR 0x0010 /\*\* Host Command ID : 802.11 EEPROM access \*/ #define HostCmd CMD 802 11 EEPROM ACCESS 0x0059 /\*\* Host Command ID : 802.11 associate \*/ #define HostCmd\_CMD\_802\_11\_ASSOCIATE 0x0012 /\*\* Host Command ID : 802.11 set WEP \*/ #define HostCmd\_CMD\_802\_11\_SET\_WEP 0x0013 /\*\* Host Command ID : 802.11 SNMP MIB \*/ #define HostCmd\_CMD\_802\_11\_SNMP\_MIB 0x0016 /\*\* Card Event definition : Dummy host wakeup signal \*/ #define EVENT\_DUMMY\_HOST\_WAKEUP\_SIGNAL 0x00000001 /\*\* Card Event definition : Link lost with scan \*/ #define EVENT\_LINK\_LOST\_WITH\_SCAN 0x00000002 /\*\* Card Event definition : Link lost \*/ #define EVENT\_LINK\_LOST 0x00000003 Card Event definition : Link sensed \*/ #define EVENT\_LINK\_SENSED 0x00000004 /\*\* Card Event definition : MIB changed \*/ #define EVENT\_MIB\_CHANGED 0x00000006 /\*\* Card Event definition : Init done \*/ #define EVENT\_INIT\_DONE 0x00000007 /\*\* Card Event definition : Deauthenticated \*/ 0x00000008 #define EVENT\_DEAUTHENTICATED /\*\* Card Event definition : Disassociated \*/ #define EVENT\_DISASSOCIATED 0x00000009

The whole process about command processing as follows. The driver handles the command from a user-space process such as ck5050, wpa\_supplicant and initializes a structure HostCmd DS COMMAND by the function wlan prepare cmd(). The last argument pdata buf points to a related structure that contains the necessary information to initialize the structure HostCmd DS COMMAND. The function wlan process cmdresp() is responsible for handling the command response from the chip and copying back the results to the structure references by pdata\_buf.

```
1
\mathcal{L}3
4
5
    int
   wlan prepare cmd(wlan private * priv,
                        u16 cmd_no,
                        u16 cmd_action,
                       u16 wait option, WLAN OID cmd oid, void *pdata buf);
```
The vulnerability exists in the function wlan\_process\_cmdresp() when the driver is processing the response of command HostCmd\_CMD\_GET\_MEM. The function wlan\_process\_cmdresp() not check if the member size of structure HostCmd\_DS\_COMMAND is valid, which results in a buffer overflow when copying the data from structure HostCmd DS COMMAND to other place.

## **Code Execute in Wi-Fi Chip**

Obviously, the vulnerability in firmware is a heap overflow. To utilize this vulnerability to gain code execution in the Wi-Fi chip, we need to figure out how the function memcpy() corrupted the memory, what could happen after triggering the vulnerability, and where the crash happens.

To trigger the vulnerability, the length of action header should be less than 4, and we must provide the correct dialog token in action frame, which means the length passed to memcpy() must be 0xffffffff. The source address is fixed because the source buffer allocates from memory pool pool start id rmlmebuf, which has only one block. The destination buffer allocates from memory pool pool start id tx. So the destination address could be one of the four addresses.

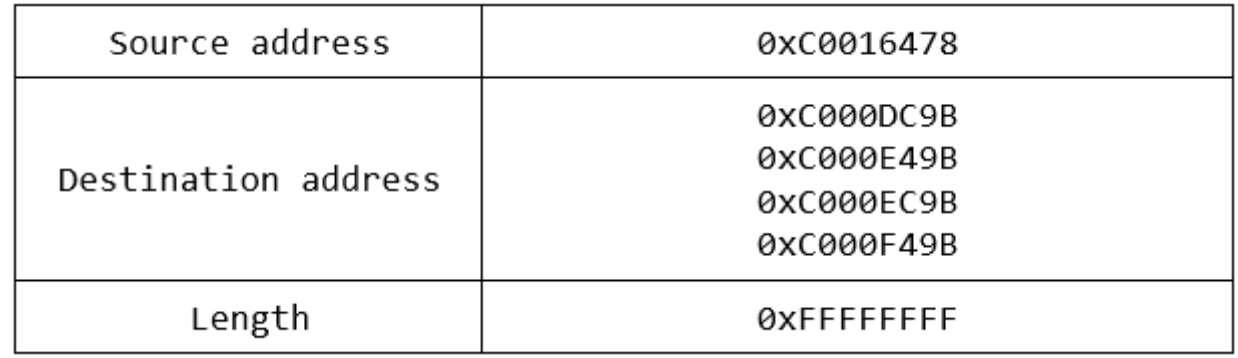

The source address and destination address locate in RAM region 0xC0000000~0xC003FFFF, but the address range from 0xC0000000 to 0xCFFFFFFF is valid. So, the results of reading or writing to these memory areas are the same.

0xC0000000~0xC0040000

0xC0040000~0xC0080000

0xC0080000~0xC00C0000

...

Because the memory region from 0xC0000000 to 0xCFFFFFFF is readable and writable, the process of copying is almost impossible to reach the boundary of the memory region. After 0x40000 bytes copied, the memory can be considered as shifted a distance once. In this process, some data could be overwritten and lost.

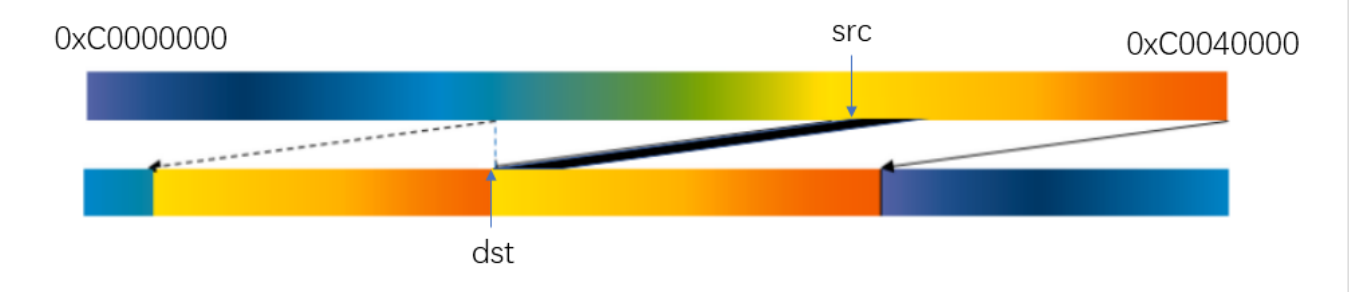

The CPU in 88w8688 contains only one core, so the chip may not crash during the execution of copying until an interrupt occurs. Since memory already corrupted by the vulnerability, in most cases, the chip crashed in the interrupt handlers.

The interrupt controller provides a simple firmware interface to the interrupt system. When an interrupt occurs, the firmware gets the interrupt event from the register of the interrupt controller and invokes the related interrupt handler.

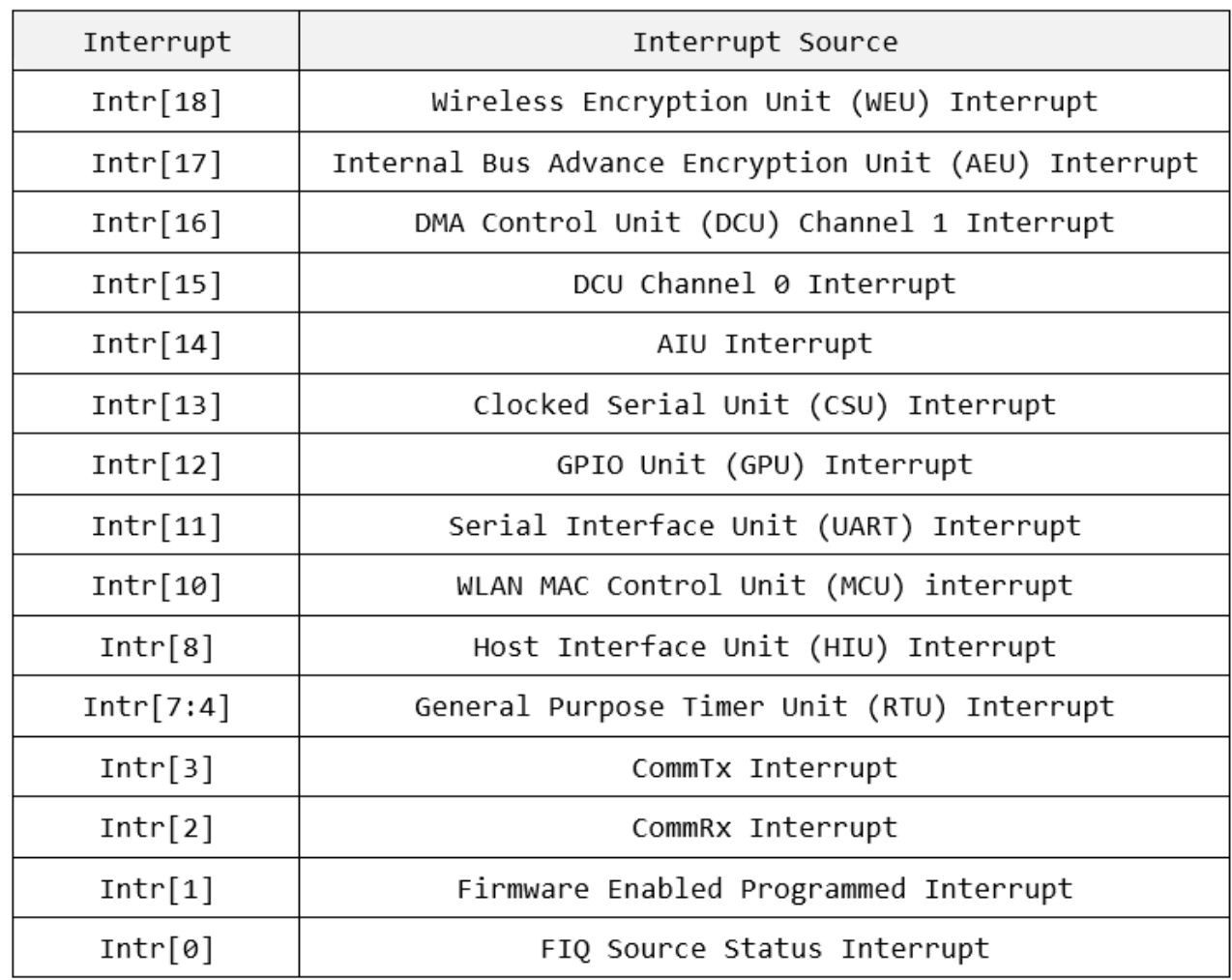

There are many interrupt sources, so the chip can crash at many places after triggering the vulnerability.

One possibility is that the interrupt comes from 0x15, then the function 0x26580 be called. There is a link list pointer at 0xC000CC08. The value of this pointer could be overwritten after triggering the vulnerability. However, the manipulation of the link list may not be able to give us the chance to gain code execution.

```
void sub 26580()
€
  int p; // r4
  DWORD *head; // r5
  int v3; // [sp+0h] [bp-18h]
  v3 = os_DisableInterupt();
  p = dword C000CC08;
  head = dword_C000CC08;
  while (p)€
    if ((((*(p + 12)) - - 1) & 8 & 0xFFFF)
    \overline{\mathbf{f}}head = p;
    \mathcal{P}else
    ₹
      if (*(p + 14))€
         head = p;
         *(p + 12) = *(p + 14);
      \mathcal{P}else
      €
         if (p == dword_C000CC08)
         €
           head = *_{p};
           dword C000CC08 = *p;₹
         else
         ₹
           *head = *p;P.
         *(p + 4) = 0;Y
      if ( !*(p + 8) )
         msg_write_TimerCbMsg(p);
    }
    p = *p;-}
  os_EnableInterupt(v3);
\mathcal{E}
```
Another crash happens in the interrupt handler of the Timer Interrupt. The handler does thread switching sometimes, and another task could resume running, which means the process of copying can be suspended temporarily and the chip crash during other tasks running. In this situation, the firmware crashed in function 0x4D75C usually.

```
fastcall fun 4D75C(unsigned int a1)
void
k
  unsigned int v1; // r5@1char *v2; // r0@1
  int v3: // r1@4
  vt = a1;os semaphore get(dword C000D7DC, -1);
  v2 = &unk C0025C7C + 16 * v1;
  if (*(v2 + 2) || *(v2 + 3))₹
    os semaphore put(dword C000D7DC);
  3
  else
  ₹
    v3 = dword C0025CD8:
    *(dword C0025CD8 + 8) = 02:
    dword C0025C08 = &unk C0025C7C + 16 * v1;
    *(u2 + 3) = u3;
    *(02 + 2) = &unk C0025CCC;
    os semaphore put(dword C000D7DC);
    sub 42DE0(v1);
  ₹
Þ
```
The function read a pointer at 0xC000D7DC, which points to structure TX\_SEMAPHORE. After triggering the vulnerability, we can overwrite the pointer to our fake TX SEMAPHORE structure.

```
1
 \mathfrak{D}3
\Delta5
 6
 7
8
9
10
    typedef struct TX_SEMAPHORE_STRUCT
    {
        ULONG tx_semaphore_id;
        CHAR_PTR tx_semaphore_name;
        ULONG tx semaphore count;
        struct TX_THREAD_STRUCT *tx_semaphore_suspension_list;
        ULONG tx semaphore suspended count;
        struct TX SEMAPHORE STRUCT *tx semaphore created next;
        struct TX SEMAPHORE STRUCT *tx semaphore created previous;
    } TX_SEMAPHORE;
```
If the member tx\_semaphore\_suspension\_list also points to our fake TX\_THREAD\_STRUCT structure, when the function tx semaphore put() update the link of the adjacent threads in TX THREAD STRUCT structure, we can get a chance to "write anything anywhere."

```
thread ptr = semaphore ptr \rightarrow tx semaphore suspension list;
if (thread_ptr)
-4
    /* Remove the suspended thread from the list. *//* See if this is the only suspended thread on the list. */if (thread_ptr == thread_ptr -> tx_suspended_next)
    ₹
        /* Yes, the only suspended thread.
        /* Update the head pointer. */
       semaphore_ptr -> tx_semaphore_suspension_list = TX_NULL;
    Þ
   else
    ₹
        /* At least one more thread is on the same expiration list. */
        /* Update the list head pointer. */
        semaphore_ptr -> tx_semaphore_suspension_list = thread_ptr -> tx_suspended_next;
        /* Update the links of the adjacent threads. */
        (thread_ptr -> tx_suspended_next) -> tx_suspended_previous =
                                                 thread ptr -> tx_suspended_previous;
        (thread_ptr -> tx_suspended_previous) -> tx_suspended_next =
                                                thread ptr -> tx suspended next;
   \rightarrow
```
We can directly overwrite the next instruction after "BL os semaphore put" with a jump instruction to archive code execute as the memory in ITCM is RWX. The difficulty lies in we need to spray both TX\_SEMAPHORE structure and TX\_THREAD\_STRUCT structure in memory. We also need to make sure the pointer tx semaphore suspension list in structure TX SEMAPHORE points to our fake TX THREAD STRUCT structure. These conditions can be satisfied, but the success rate is very low.

We mainly focus on the third crash place, in the handler of MCU interrupts. The pointer g\_interface\_sdio points to structure struct\_interface can be overwritten.

```
1
 \mathfrak{D}3
\Delta5
 6
 7
 8
 9
10
11
12
13
14
15
     struct struct_interface
    {
        int field_0;
       struct struct interface *next;
        char *name_ptr;
        int sdio_idx;
       int fun enable;
        int funE;
        int funF;
        int funD;
        int funA;
        int funB; // 0x24
        int funG;
        int field_2C;
    };
```
The function pointer funB in this structure will be invoked in this function. If the pointer g interface sdio overwrited, arbitrary code execution can be achieved.

```
int fastcall interface call funB(struct interface *a1, int a2, int a3)
К
  int ( \text{cdec1} *funB)(int, int, int); // r3int ret; // r0
 if ( a1 88 (funB = a1->funB) != 0 )
   ret = funB(al, a2, a3);else
   ret = 1;return ret;
\mathcal{Y}
```
Here is the register dump when instruction "BX R3" executes in function interface\_call\_funB(). In this dump, g\_interface\_sdio overwrited by 0xabcd1211.

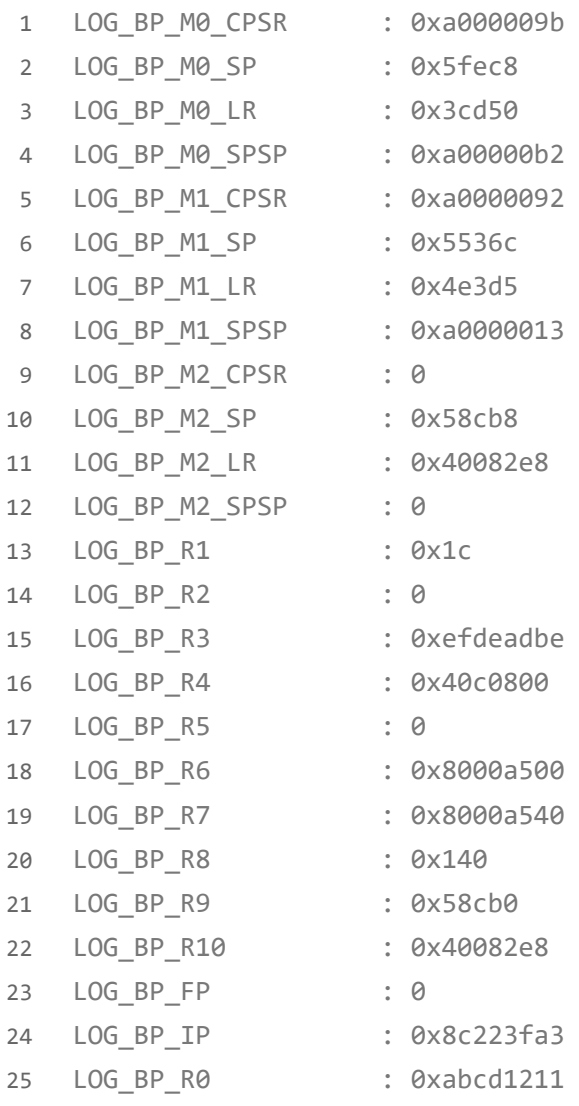

The function interface call funB() called by the handler of MACMCU interrupt at 0x4E3D0.

v3 = interface\_call\_funB(g\_interface\_sdio, 28, 0) | v2 & 0x8880 | byte\_4005361;// 0x4E3D0: BL interface\_callB dword\_4000008 |= v3 | interface\_call\_funB(g\_interface\_sdio, 9, 0);

After the source address of copying reach the address 0xC0040000, the whole memory can be considered as shifted a distance once. After the source address of copying reach the address 0xC0080000, the whole memory shifted twice. The distance could be as follows.

- 1 0xC0016478-0xC000DC9B=0x87DD
- 2 0xC0016478-0xC000E49B=0x7FDD
- 3 0xC0016478-0xC000EC9B=0x77DD
- 4 0xC0016478-0xC000F49B=0x6FDD

After trigger the vulnerability, in most cases, the memory will be shifted 3~5 times when interrupt occurs. The pointer g\_interface\_sdio at address 0xC000B818, so g\_interface\_sdio can be overwritten by the data at these addresses.

1 0xC000B818+0x87DD\*1=0xC0013FF5 2 0xC000B818+0x87DD\*2=0xC001C7D2 3 0xC000B818+0x87DD\*3=0xC0024FAF 4 0xC000B818+0x87DD\*4=0xC002D78C 5 6 7 0xC000B818+0x7FDD\*2=0xC001B7D2 8 0xC000B818+0x7FDD\*3=0xC00237AF 9 10 11 0xC000B818+0x77DD\*1=0xC0012FF5 12 0xC000B818+0x77DD\*2=0xC001A7D2 13 0xC000B818+0x77DD\*3=0xC0021FAF 14 15 16 17 0xC000B818+0x6FDD\*2=0xC00197D2 18 0xC000B818+0x6FDD\*3=0xC00207AF 19 20 … 0xC000B818+0x7FDD\*1=0xC00137F5 0xC000B818+0x7FDD\*4=0xC004B700 … 0xC000B818+0x77DD\*4=0xC002978C … 0xC000B818+0x6FDD\*1=0xC00127F5 0xC000B818+0x6FDD\*4=0xC002778C …

The addresses 0xC0024FAF, 0xC00237AF and 0xC0021FAF located in a huge DMA buffer 0xC0021F90~0xC0025790 which is used for storing 802.11 Data Frame received by Wi-Fi chip temporarily. So, this huge buffer can be used to spray with fake pointers.

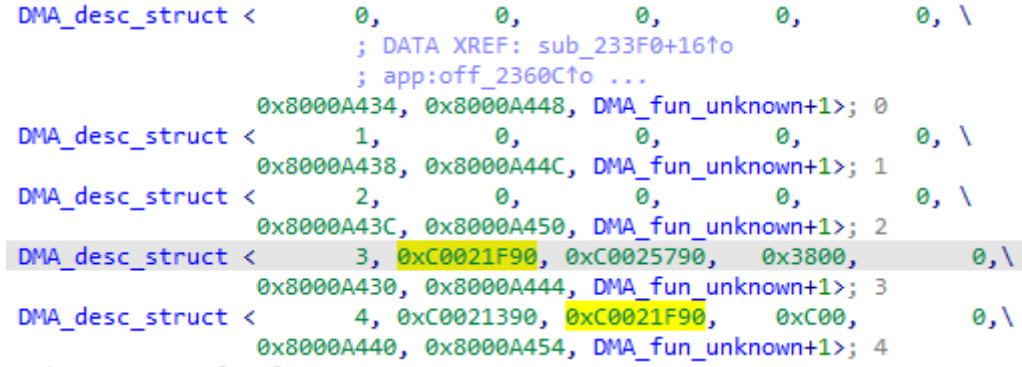

To spray our fake pointers in memory, we can send many normal 802.11 Data Frame full of fake pointers to Wi-Fi chip. The DMA buffer is so huge that we can directly spray our shellcode in it. To improve the success rate of exploiting, we used egg-hunters to search for our shellcode.

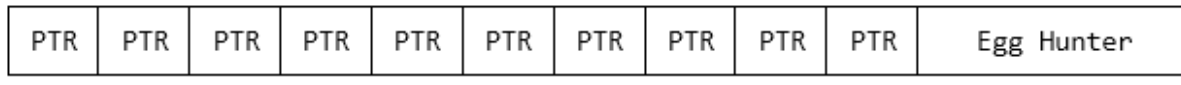

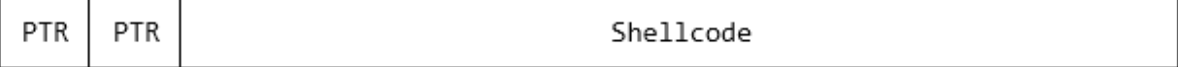

If we successfully overwrote g\_interface\_sdio, the shellcode or egg hunter can very close to 0xC000B818. The fake pointer we used is 0x41954 because there is a pointer 0xC000B991 at address 0x41954+0x24. Then, we can hijack \\$PC to 0xC000B991. At the same time, the pointer 0x41954 can be recognized as normal instructions.

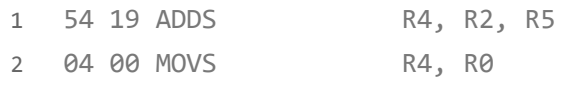

We got about a 25% success rate to achieve code execution in this method.

### **Attack Host System**

The vulnerability in kernel driver can be trigger by sending data from chip through SDIO interface.

The command HostCmd\_CMD\_GET\_MEM initialize by function wlan\_get\_firmware\_mem() in normal case.

```
if (!(buf = kmalloc(MRVDRV_SIZE_OF_CMD_BUFFER, GFP_KERNEL))) {
    PRINTM(INFO, "allocate buffer failed!\n");
    LEAVE();
    return - ENOMEM;
3
memset(buf, 0, MRVDRV_SIZE_OF_CMD_BUFFER);
ret = wlan_prepare_cmd(priv,
                       HostCmd_CMD_GET_MEM, 0
                       HostCmd_OPTION_WAITFORRSP, 0, buf);
if (!ret) { }wrq->u.data.length = pFwData->size;
    if (copy_to_user
        (wrq->u.data.pointer, (u8 *) pGetMem, wrq->u.data.length)) {
        PRINTM(INFO, "Get Mem: copy to user failed\n");
        ret = -EFAULT;goto memexit;
   3
3
```
In this case, pdata buf points to the buffer allocated by the function kmalloc(), which means it is a kernel heap overflow. The function wlan\_get\_firmware\_mem() cannot be called in the real environment, and heap overflow is hard to exploit.

However, a compromised chip can return the result with a different command id after receiving a command. Therefore, the vulnerability can be triggered during the process of many command processing. In this situation, the vulnerability can be heap overflow or stack overflow depending on where pdata buf points to. We found the function wlan enable 11d(), which used the address of local variable enable as pdata\_buf. Thus, we can trigger a stack buffer overflow.

```
intwlan_enable_11d(wlan_private * priv, state_11d_t flag)
₹
    wlan_adapter *Adapter = priv->adapter;
    wlan 802 11d state t *state = &Adapter->State11D;
    int ret:
    state 11d_t enable = flag;
    ENTER();
    state->Enable11D = flag;
    /* send cmd to FW to enable/disable 11D function in FW */
    ret = wlan_prepare_cmd(priv,
                            HostCmd_CMD_802_11_SNMP_MIB,
                            HostCmd_ACT_GEN_SET
                            HostCmd OPTION WAITFORRSP, Dot11D i, &enable);
    2\pi , \ell and \bar{\lambda}
```
The function wlan\_enable\_11d() called by wlan\_11h\_process\_join(). Obviously,

HostCmd CMD 802 11 SNMP MIB used in the process of associating with AP. The vulnerability in firmware only can be trigger when Parrot already connects to an AP. When we get code execution in the chip, Parrot already joined an AP. To trigger the stack buffer overflow in wlan\_enable\_11d(), the compromised chip needs to deceive the kernel driver that the chip disconnects from AP. Then, a reconnection launched by the driver and the command HostCmd\_CMD\_802\_11\_SNMP\_MIB sent to firmware in function wlan enable 11d(). Therefore, to launch the reconnection, the chip only needs to send event EVENT\_DISASSOCIATED to the driver.

After triggering the vulnerability and get code execution in chip, the chip cannot work properly anymore, so our shellcode running in chip need to handle a series of commands when Parrot is trying to reconnect to original AP. The only command we need to handle is HostCmd CMD 802 11 SCAN before the command HostCmd\_CMD\_802\_11\_SNMP\_MIB comes. Below is the whole process from disassociation to trigger kernel driver vulnerability.

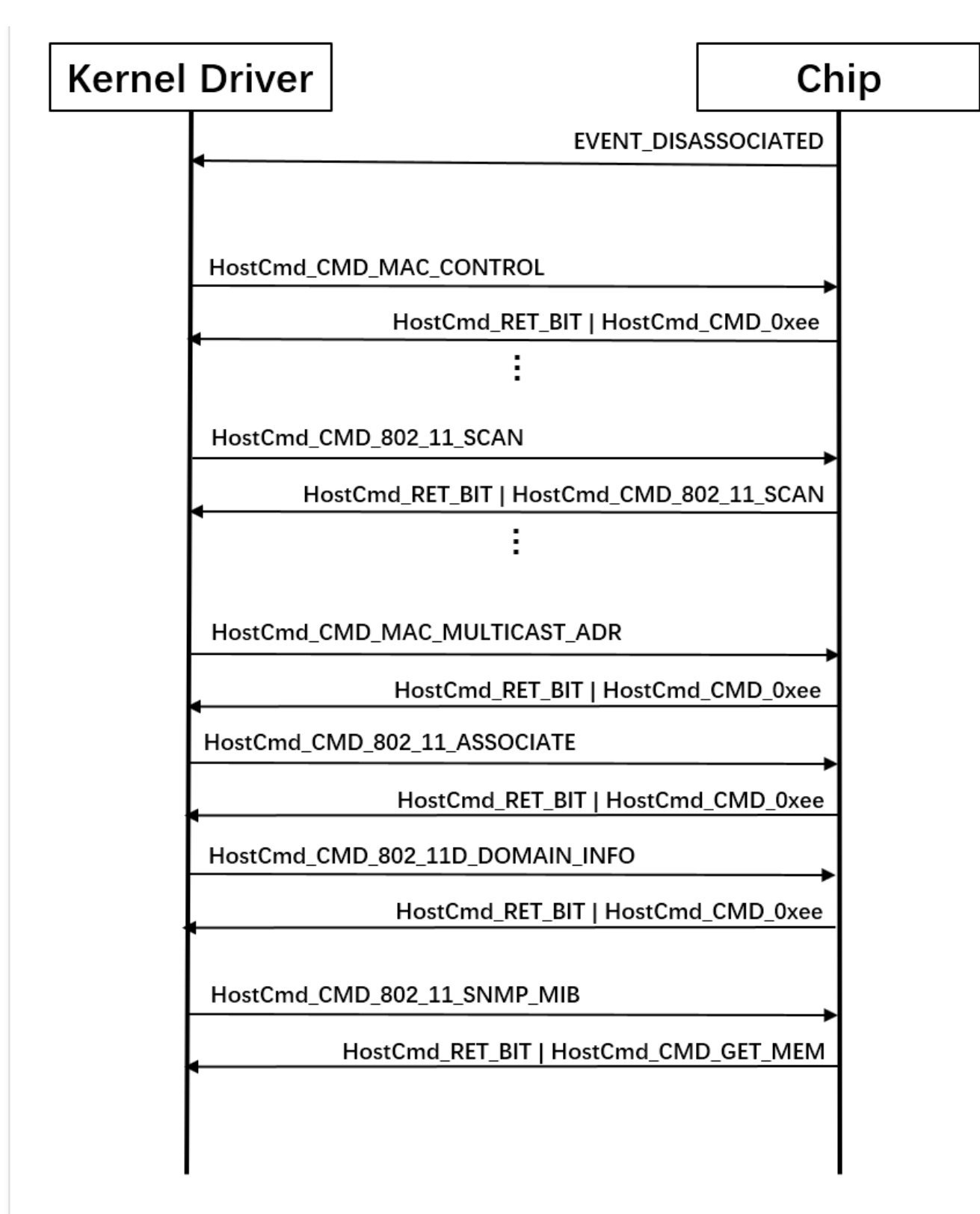

The event and command packet can be sent directly by operating the register SDIO\_CardStatus and SDIO\_SQReadBaseAddress0. The register SDIO\_SQWriteBaseAddress0 at 0x80000114 is useful for processing the data received from the kernel driver.

# **Command Execute in Linux System**

As Linux Kernel 2.6.36 does not support NX, it's possible to execute the shellcode on stack directly. In the meantime, the type of size in structure HostCmd\_DS\_COMMAND is u16, so the shellcode can be big enough to do lots of things.

After triggered vulnerability and controlled \\$PC, \\$R7 points to the kernel stack. It is very convenient to jump to the shellcode.

The function run linux cmd in shellcode called Usermode Helper API to execute Linux commands.

## **Get Shell Remotely**

After triggering the vulnerability in chip, the whole RAM region corrupted, and the firmware cannot work anymore. Besides, the kernel stack is corrupted and needs to be repaired.

To make the wireless function of Parrot works again properly, we did these things:

1. After sending the kernel payload through the SDIO interface, we reset the chip by running the following code. Later, the kernel driver finds the chip and redownload the firmware.

```
1
*(unsigned int *)0x8000201c|=2;
2
*(unsigned int *)0x8000a514=0;
3
*(unsigned int *)0x80003034=1;
```
2. Call kernel function rtnl\_unlock() in shellcode function fun\_ret() to unlock rtnl\_mutex which locked before wlan\_enable\_11d() called, or the wireless function in Linux will hangs, result in Parrot reboot by CID.

3. Call kernel function do\_exit() in shellcode function fun\_ret() to kill the user-mode process wpa supplicant and restart it, so we don't need to repair the kernel stack.

4. Kill process ck5050 and start again, or ck5050 segment fault due to chip reset, result in Parrot reboot by CID.

To get shell remotely, we force Parrot to connect to our AP and alter iptables rules. Then, the shell listened on port 23 can be reached.

Finally, the success rate of getting a shell is about 10%.

## **Complete Exploit process**

- 1. The attacker sends DEAUTH frames to all the AP nearby.
- 2. When Tesla reconnects to AP, the attacker gets the MAC address of Tesla.
- 3. Spray the fake pointer, then trigger the vulnerability in firmware by directly send corrupt Action Frame.
- 4. The function memcpy() executed until interrupt occurs.
- 5. Gain code execution in the Wi-Fi chip.
- 6. Stage 1 shellcode sends the event EVENT\_DISASSOCIATED to the driver.
- 7. Stage 1 shellcode handles some commands and waits for the command HostCmd\_CMD\_802\_11\_SNMP\_MIB.
- 8. Stage 1 shellcode sends the payload to trigger the kernel stack overflow through the SDIO interface.
- 9. Stage 2 shellcode executed and invoke the kernel function call usermodehelper().
- 10. Linux system command executed and try to fix the wireless function of Parrot.
- 11. Attacker setups an AP and a DHCP server in this AP
- 12. Linux system command forces the Parrot to join our AP and alter the iptables rules.
- 13. The attacker can telnet to port 23 on Parrot.

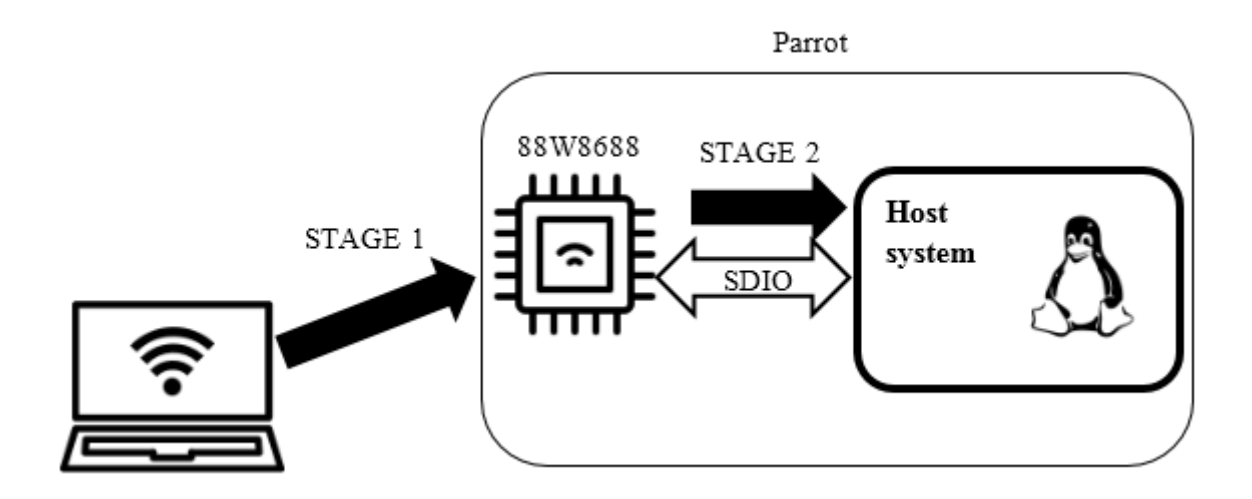

#### **Demo Video**

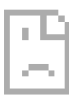

#### **Conclusion**

In this article, we presented the details of the vulnerability in the firmware and the vulnerability in the Marvell kernel driver and explained how to utilize these two vulnerabilities to compromise the Parrot Linux system by just sending malicious packets from a normal Wi-Fi dongle.

#### **Responsible disclosure**

All the two vulnerabilities we presented above are reported to Tesla in March 2019. Tesla already fixed them in version 2019.36.2, and the Marvell also has deployed a fix and published a security advisory[4] to the issue. The disclosure of the vulnerability research report had been communicated to Tesla, and Tesla is aware of our release.

You can track the issue from links below:

- 1. <https://www.cnvd.org.cn/flaw/show/CNVD-2019-44105>
- 2. <http://www.cnnvd.org.cn/web/xxk/ldxqById.tag?CNNVD=CNNVD-201911-1040>
- 3. <http://www.cnnvd.org.cn/web/xxk/ldxqById.tag?CNNVD=CNNVD-201911-1038>
- 4. <https://cve.mitre.org/cgi-bin/cvename.cgi?name=CVE-2019-13581>
- 5. <https://cve.mitre.org/cgi-bin/cvename.cgi?name=CVE-2019-13582>

#### **References**

[1]<https://fccid.io/RKXFC6050W/Users-Manual/user-manual-1707044>

[2]<https://www.marvell.com/wireless/88w8688/>

[3]<https://www.marvell.com/wireless/assets/Marvell-88W8688-SoC.pdf>

[4]<https://www.marvell.com/documents/ioaj5dntk2ubykssa78s/>

[#CarHacking](https://keenlab.tencent.com/en/tags/CarHacking/)

### **[OLDER](https://keenlab.tencent.com/en/2019/05/24/TenSec-2019/)**

#### TenSec 2019

#### **TAG CLOUD**

[CarHacking](https://keenlab.tencent.com/en/tags/CarHacking/) [KeenLab](https://keenlab.tencent.com/en/tags/KeenLab/) [TenSec](https://keenlab.tencent.com/en/tags/TenSec/) [Virtualization](https://keenlab.tencent.com/en/tags/Virtualization/) [Windows](https://keenlab.tencent.com/en/tags/Windows/)

#### **ARCHIVES**

January 2020 May 2019 March 2019 **July 2018** May 2018 April 2018 **July 2017** January 2017 November 2016 September 2016 **July 2016 June 2016** May 2016

#### **RECENT POSTS**

Exploiting Wi-Fi Stack on Tesla Model S TenSec 2019 Tencent Keen Security Lab: Experimental Security Research of Tesla Autopilot © 2020 Tencent Keen Security Lab